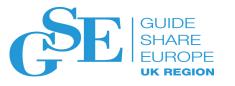

## CICS Explorer: What's new, and what's even newer!

Sophie Green **CICS Explorer Software Engineer** IBM UK

6<sup>th</sup> November 2018

Session GF

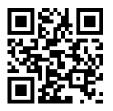

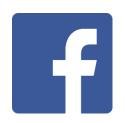

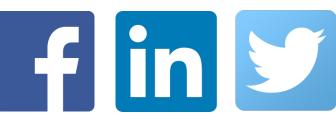

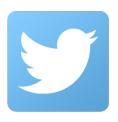

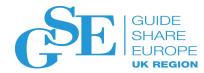

## Agenda

- CICS Explorer: What is it?
- What's New in CICS Explorer 5.4 CD
- What's Even Newer: CICS TS 5.5

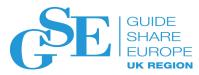

Imagine a New Graduate....

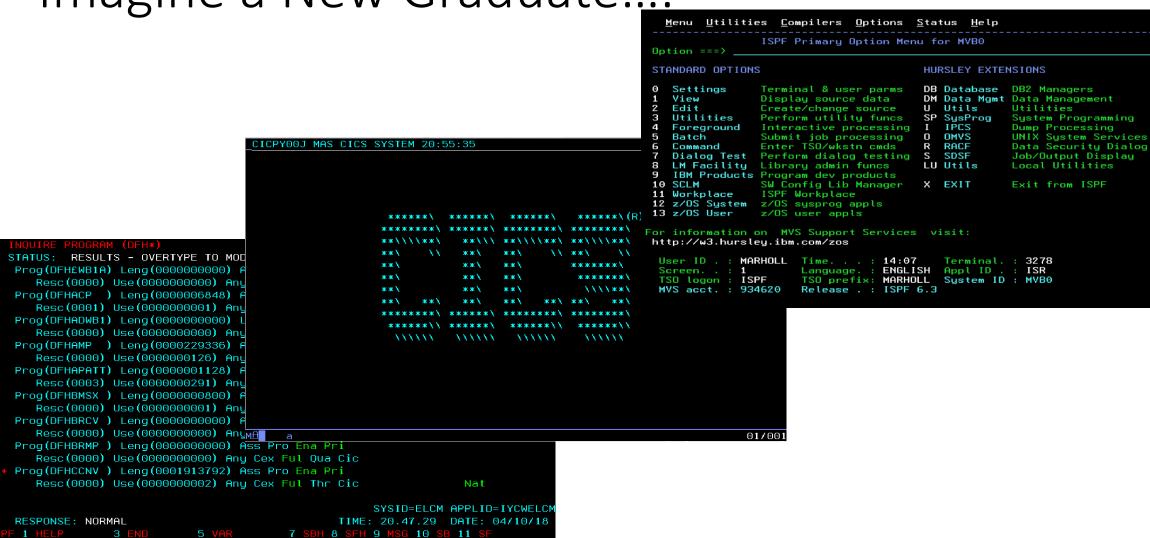

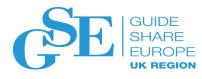

## 21st Century System Management Tool

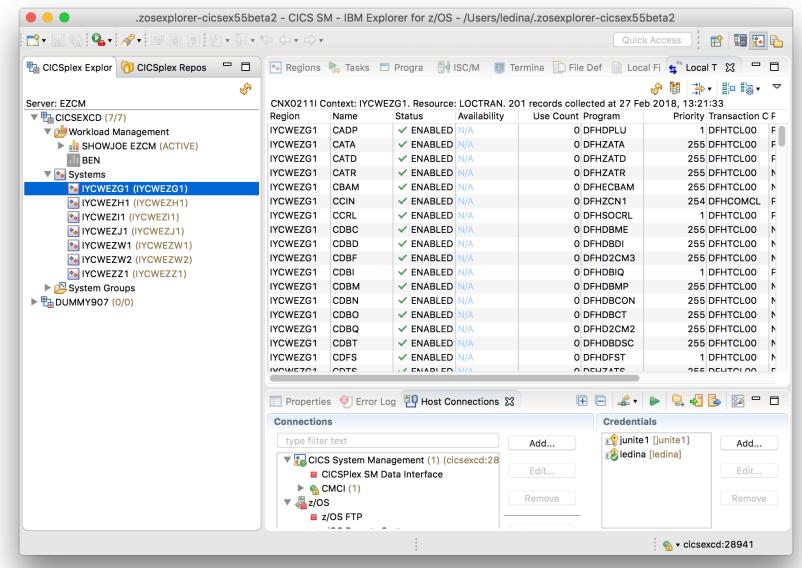

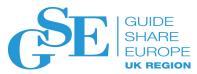

#### Architecture

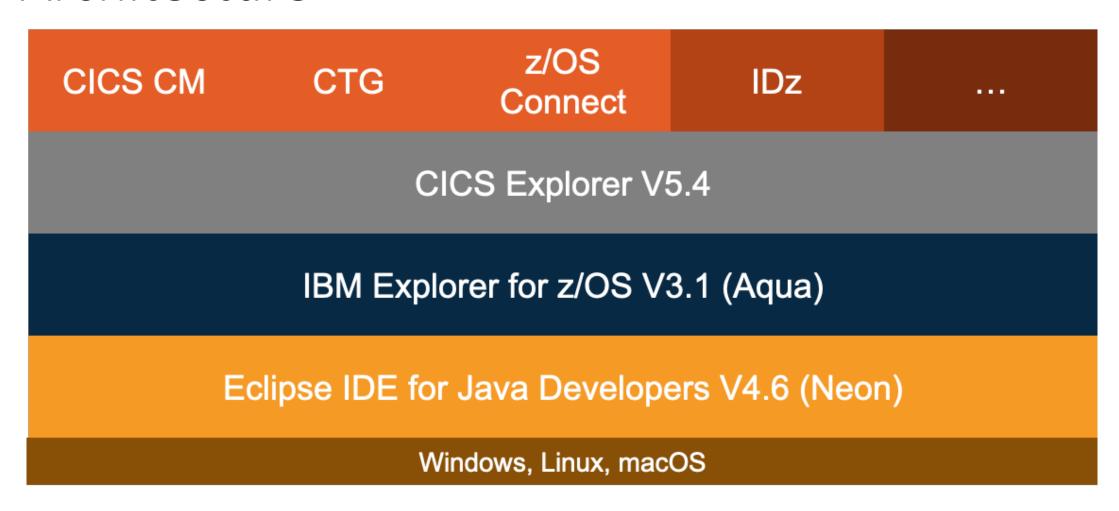

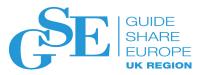

## What Does CICS Explorer do?

- Embeds z/OS Explorer
  - Work with data sets, zFS files and z/OS jobs
- View and manage CICS resources CEMT function
- Create and modify CICS definitions (CEDA function and BAS/WUI function)
- The only guided way to create bundles and Event Processing artifacts
- The best way to write Java programs to run in CICS or Java EE applications for IBM WebSphere Liberty Profile
- Manage CICSPlex SM and view information about your CICS environment
- ... and more!

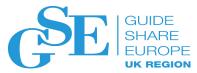

## Get Your Hands Dirty

- CICS Explorer is backwards compatible with older versions of CICS
  - Always use the latest!
- IBM Explorer for z/OS Aqua website <a href="https://developer.ibm.com/mainframe/products/downloads/eclipse-tools/">https://developer.ibm.com/mainframe/products/downloads/eclipse-tools/</a>
  - Download CICS Explorer stand-alone OR
  - Download a IM for IBM Explorer for z/OS and add CICS Explorer to it
- Open Beta website: <a href="https://www.ibm.com/it-infrastructure/z/cics/trials">https://www.ibm.com/it-infrastructure/z/cics/trials</a>

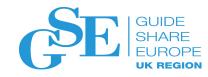

## What's New in CICS Explorer 5.4 CD

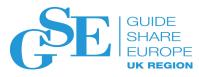

## Security: Multi-Factor Authentication Support

- Multi-Factor Authentication for z/OS or equivalent product configured with RACF
- CICS Explorer Version 5.4.0.4 or later
- CICS TS V5.4 with APAR PI87691 or later: WUI region and CMAS at least
- WUI configured to enable the use of CMCI and accept MFA tokens

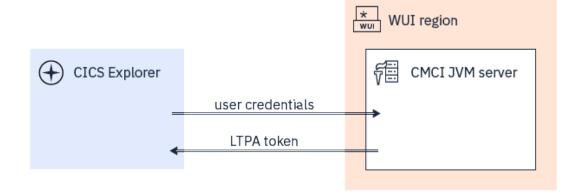

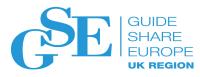

Security: Multi-Factor Authentication Support

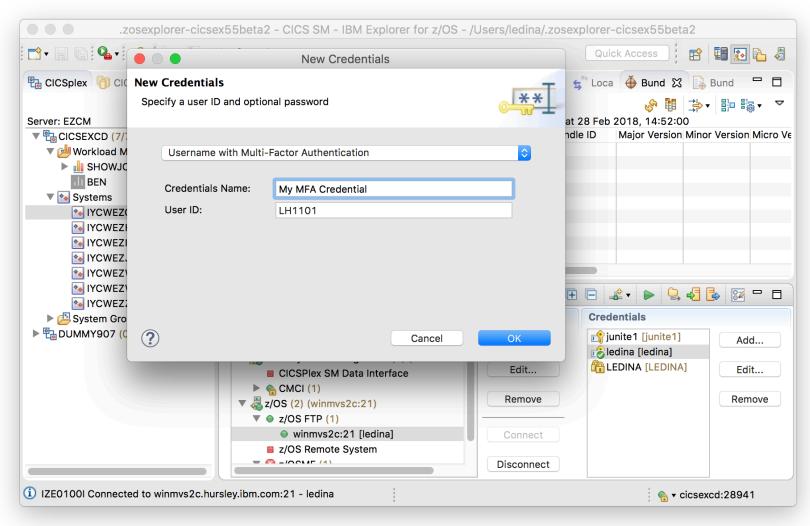

- New MFA credential type
- Password not stored
- No automatic reconnect
- CMCI or z/OS Remote
   Systems

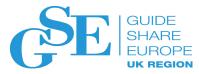

## Security: Smart Card Support

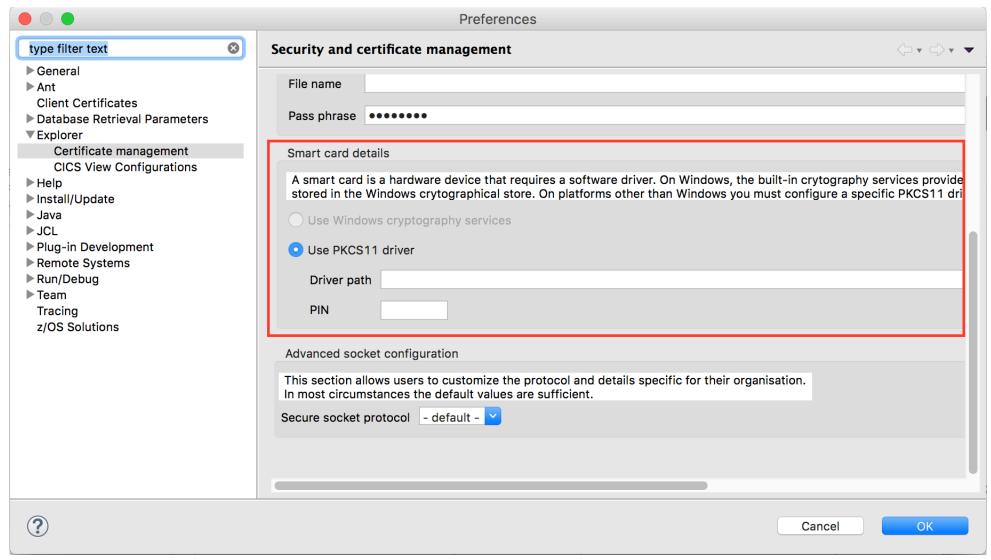

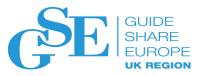

## Overriding Warning Count

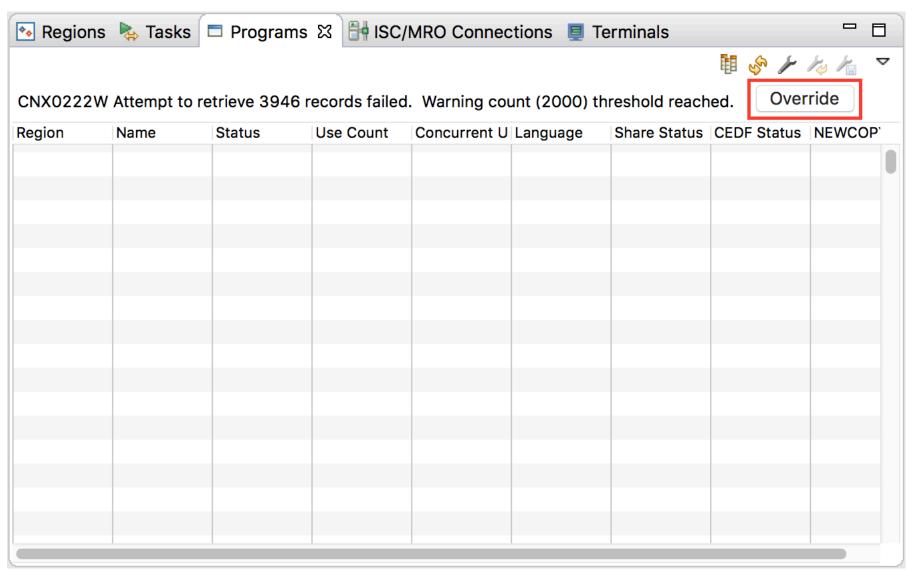

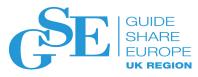

## Overriding Warning Count

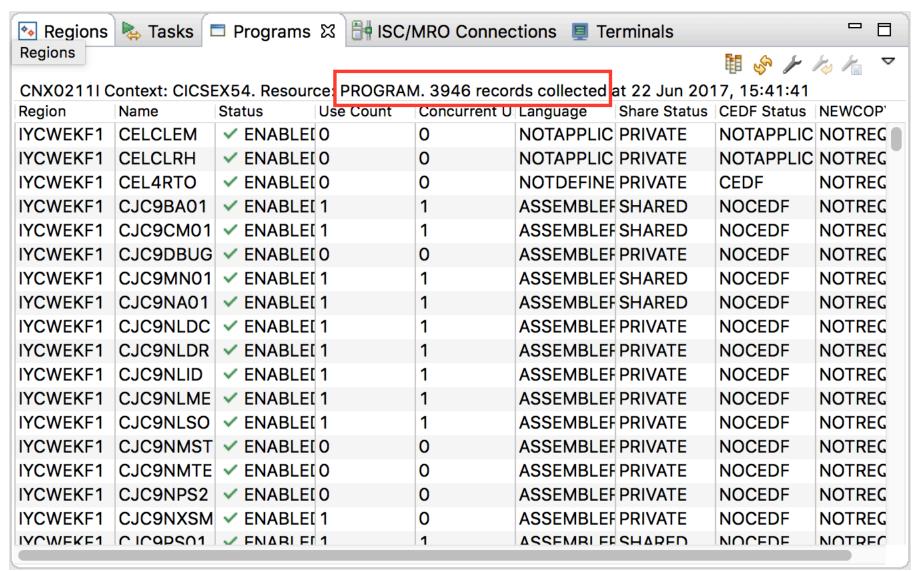

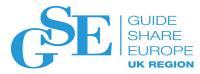

### Bundle Life-Cycle Improvements

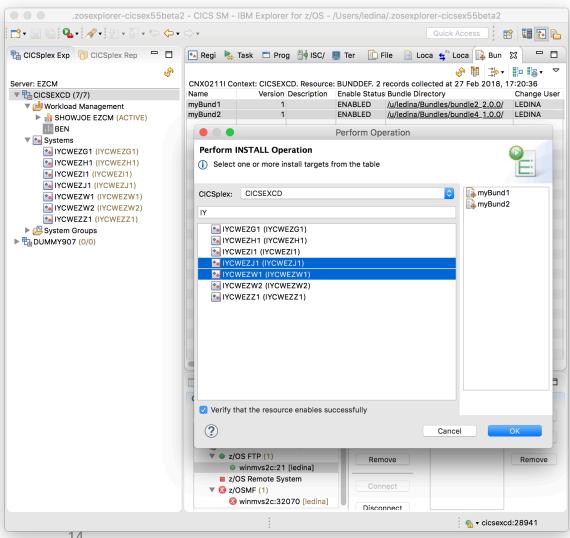

- Install/Enable and Disable/Discard
- Filtering on install
- Multiple selection
- Hyperlinks

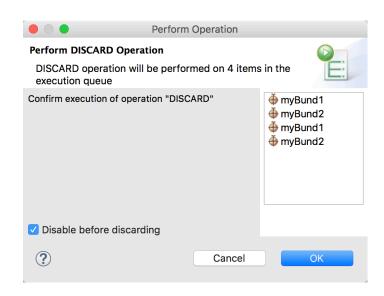

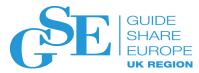

## JVM Server and Associated CICS Tasks Improvements • Remove dis

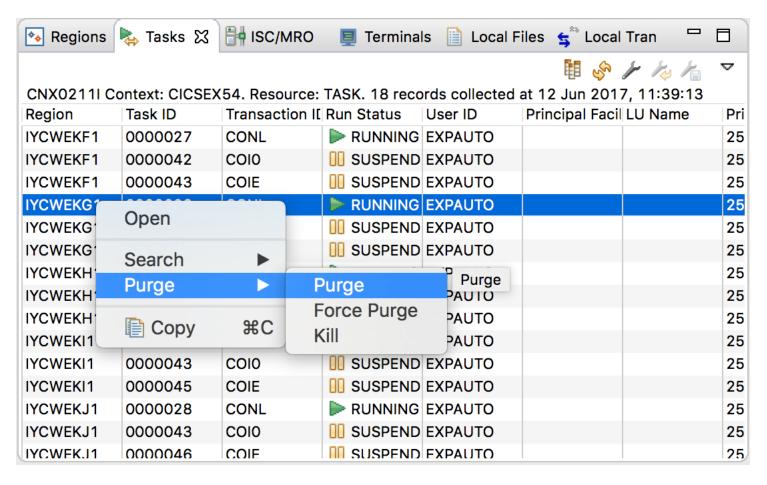

- Remove disruptive tasks from the JVM
- Remove associated threads and tasks in a more orderly sequence when disabling the JVMSERVER.

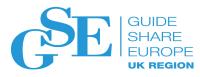

## Policy-Based Management: System Rules

- Automated control over critical system resources
- Same capabilities as system events
- Expanded to support a new set of system-based rules

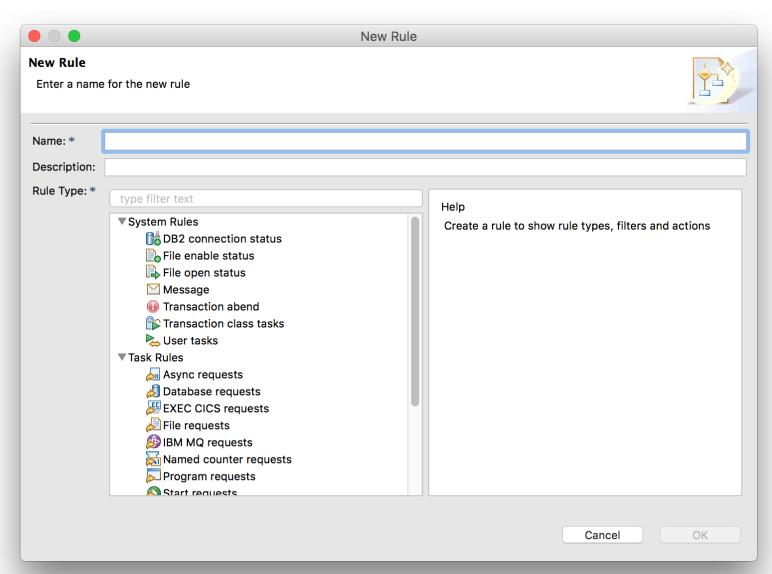

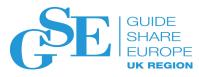

## Policy-Based Management: System Rules

- New Policy Rule Editor
- Multiple rules in a policy
- User-defined abend codes

- Each rule specifies:
  - Condition
  - Action

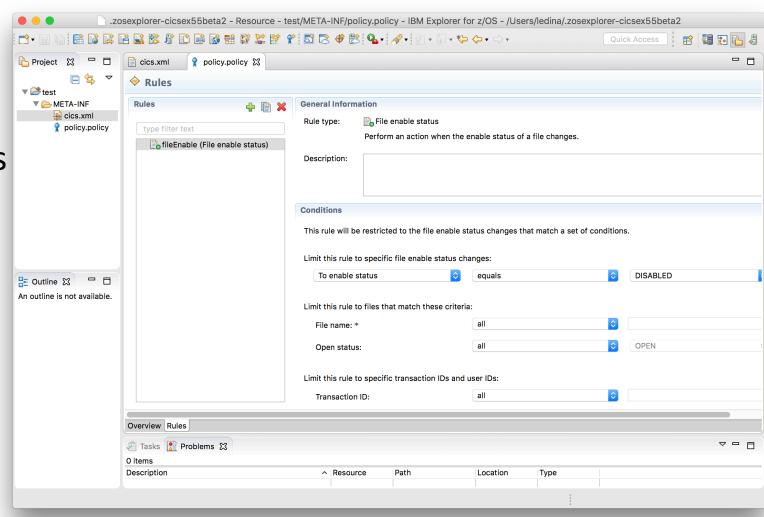

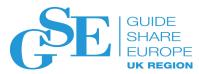

## Policy-Based Management: Static Data

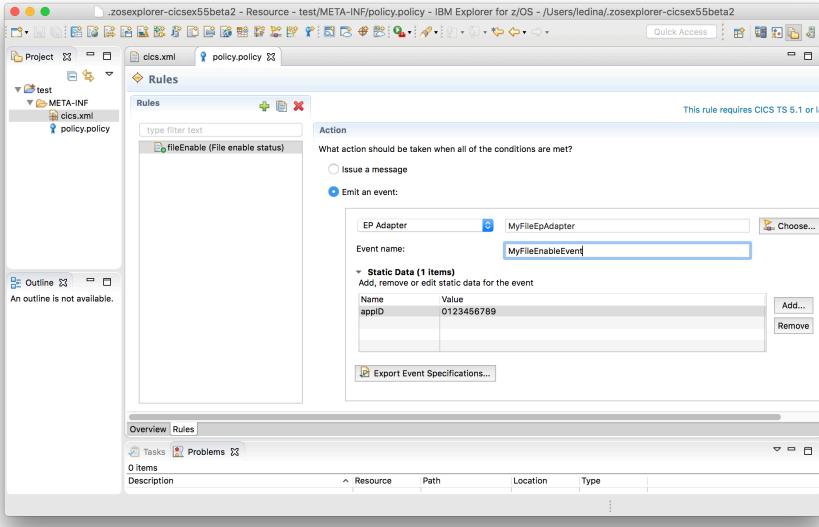

- Action section of a policy
- A way of passing information to the event consumer

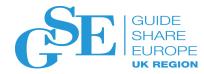

## Demo

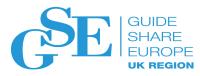

## Scenario 1: File Enable Policy

 Stan, the system programer, has identified certain files that are critical to their system.

• He would like to be notified if they ever get DISABLED so he can respond as quickly as possible to fix the issue.

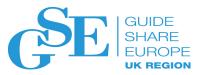

#### Quick Filters

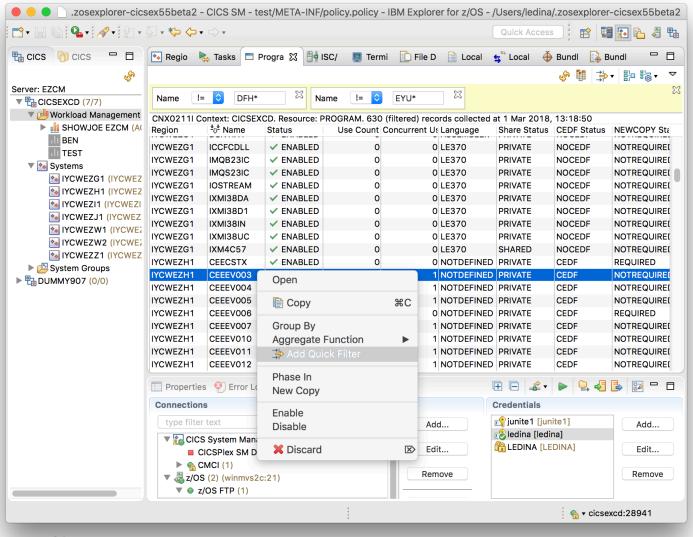

- Drill down to particular data
- Multiple per attribute
- Choice of operators
- Easy to remove

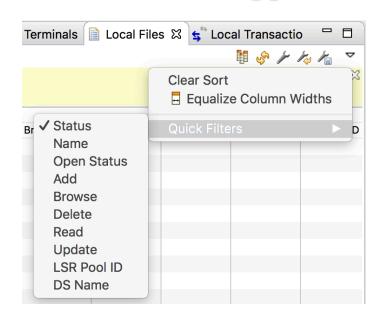

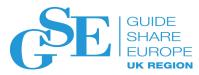

#### View Customisation

- Create your own
- More than one view per resource type
- Delete views
- Changes applied to menus and quick access also

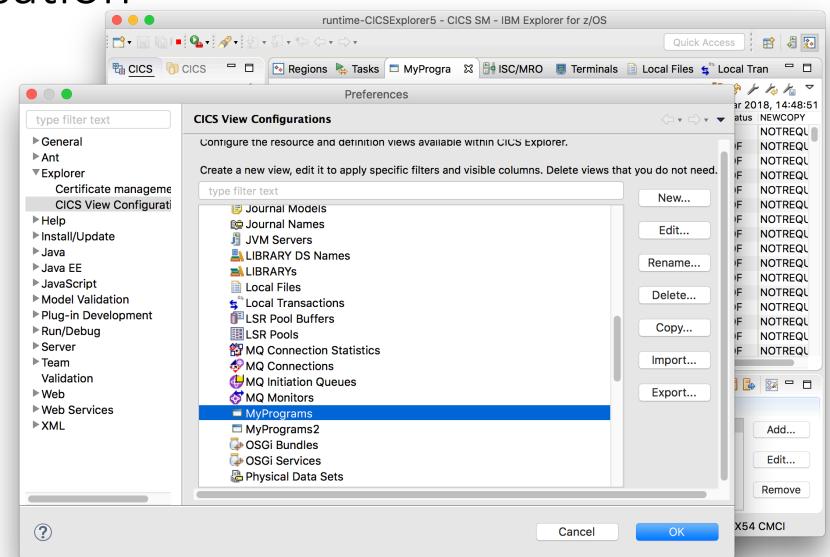

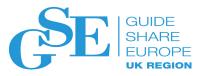

#### View Customisation

- Customize
  - Columns
  - Filters
  - Sorts
- Choice of operators for filters (not just "equals")
- Sort directions

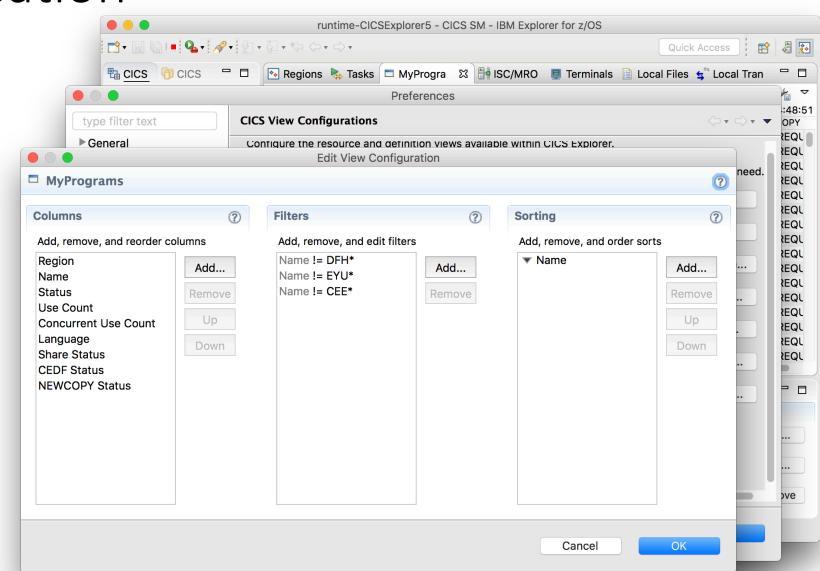

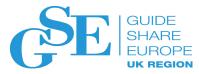

## View Sharing: Export

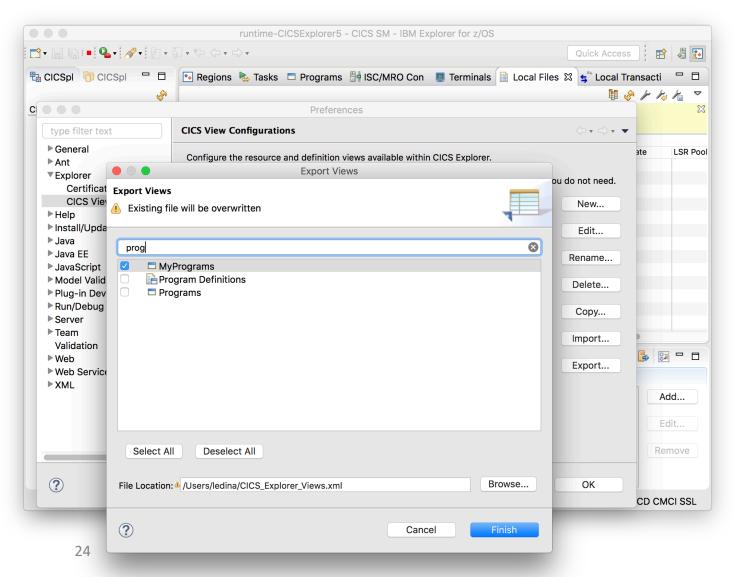

- Enable sharing across teams
- Setting up new starters with views useful for their tasks
- Back-up purposes
- Choose what to export

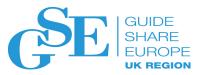

## View Sharing: Import

- Imported into CICS Explorer instances either as:
  - A file OR
  - From a central Web server
- Customise name on import
  - Avoids clashes

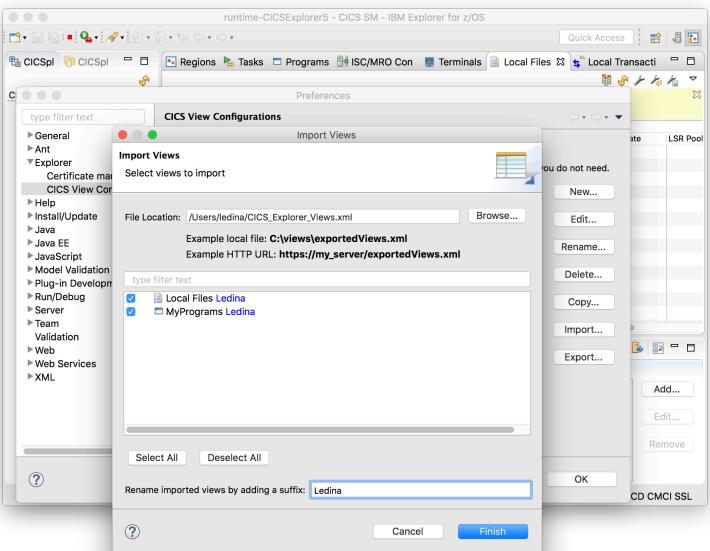

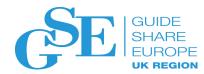

## Demo

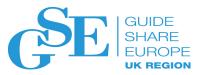

## Scenario 1: Customising and Sharing Views

 Stan, the senior system programmer, has noticed there are certain operations on some views he performs over and over again. He wants to save them so he doesn't have to manually do them each time.

Julian, joined the team as a junior system programmer. Stan shares
his customised views with Julian, so Julian has all he needs to perform
his everyday tasks.

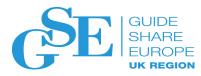

#### What's Even Newer: CICS TS 5.5

 We want CICS Explorer 5.5 to be your go-to interface for CICS system management instead of the Web UI

 Find the bits that are missing, and bring them to Explorer in a way that's natural for a rich desktop product

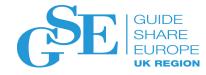

#### Our Goal

"A system programmer no longer needs to configure and deploy the WUI, because the capabilities he needs are <u>better</u> in CICS Explorer"

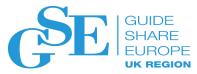

## Aggregation

 Take a set of data and perform some analysis on it to make it easier to spot discrepancies

• Divide records into groups where the values of certain attributes match

• Within a group, perform analysis on the values of attributes that don't match

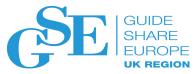

## Grouping

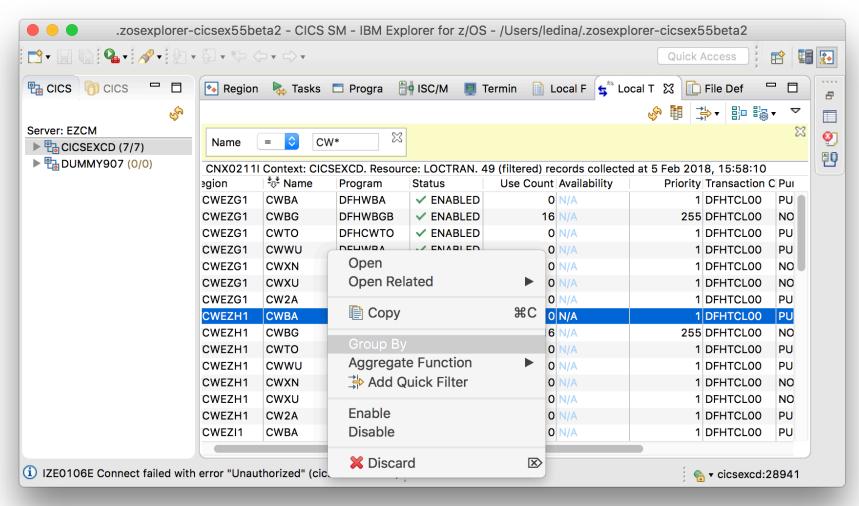

- Similar to summarise in WUI
- More powerful

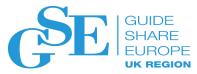

## Grouping

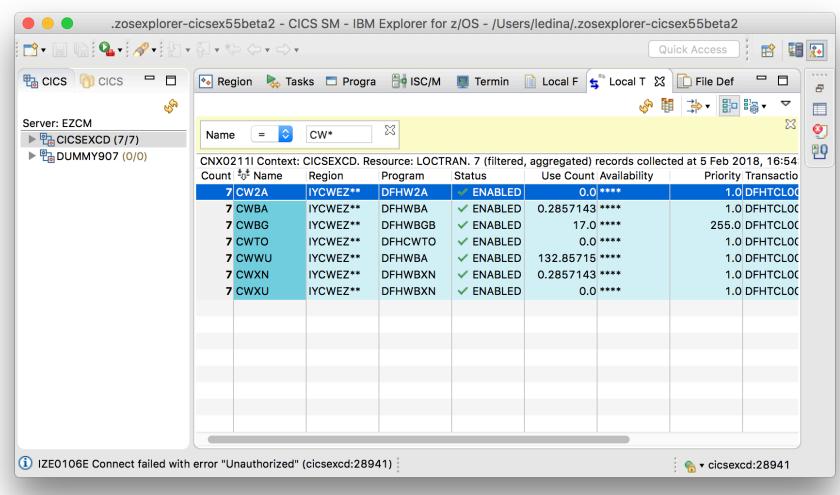

- Grouped columns in darker shade
- Other columns aggregated
- Stars (\*) show differences
- Count column shows number of resources aggregated in each row

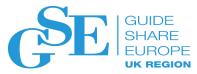

## Aggregation

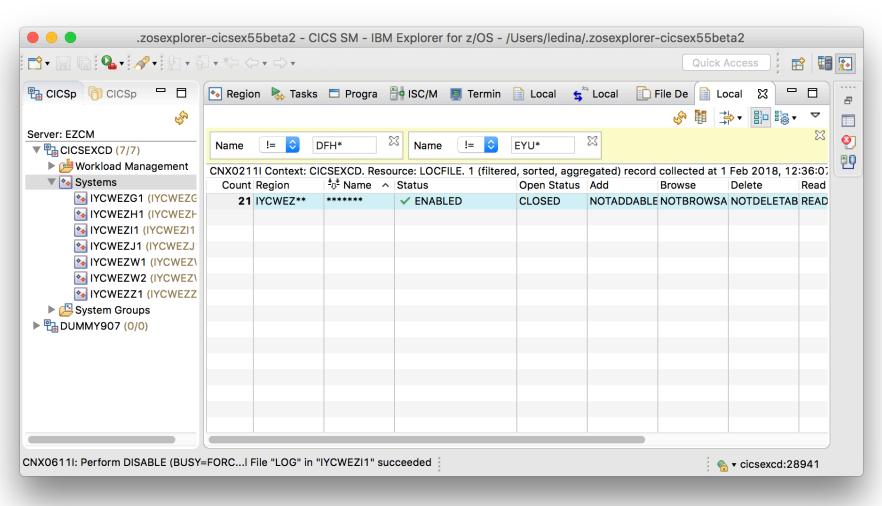

- No group
- All fields are aggregated
- Good for spotting anomalies

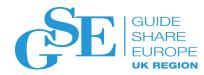

## DEMO

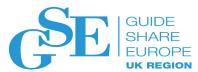

# Scenario 2: Something Wrong With a Transaction

• Annette, the operations analyst, has seen some anomalies and performance issues with an application running in the system.

• The error message suggests there is an issue with a transaction.

 Annette contacts Stan, the system programmer, and informs him of the problem

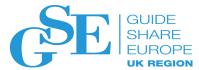

## Scenario 3: Something Wrong With a Transaction

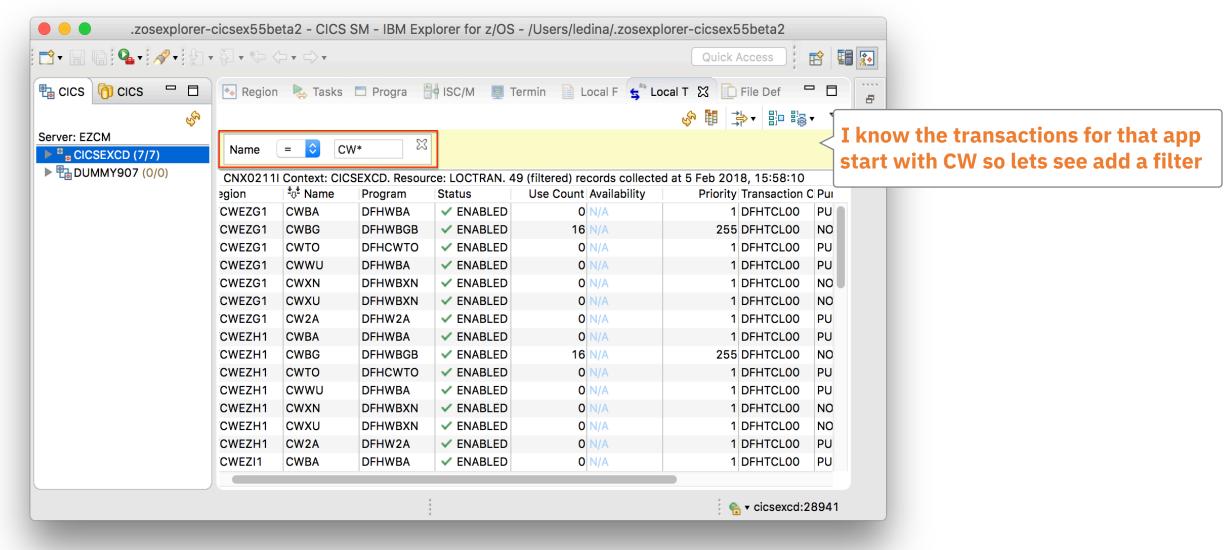

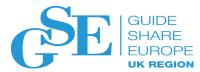

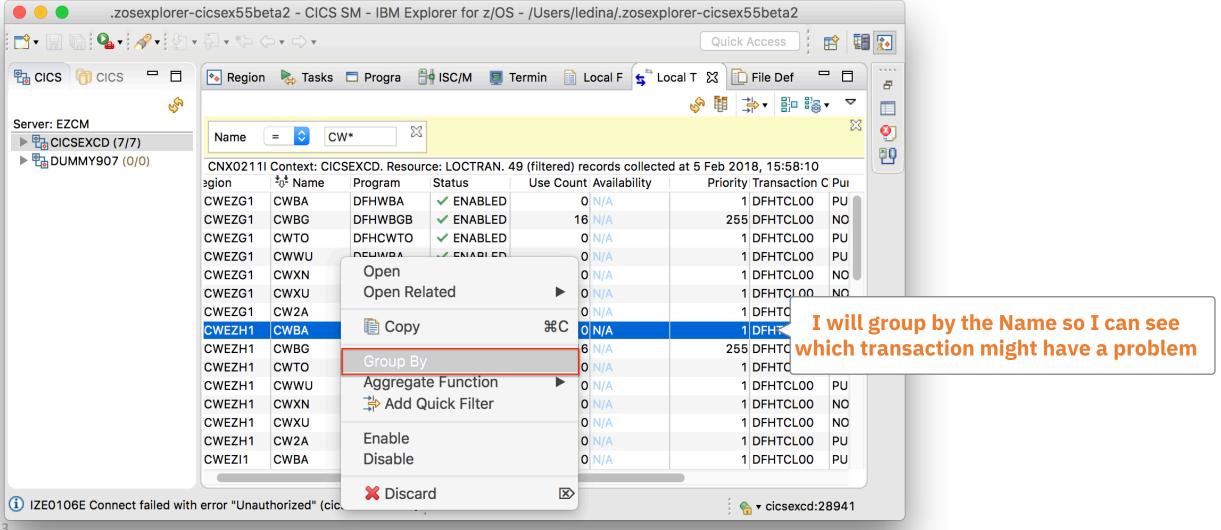

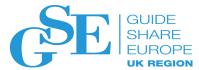

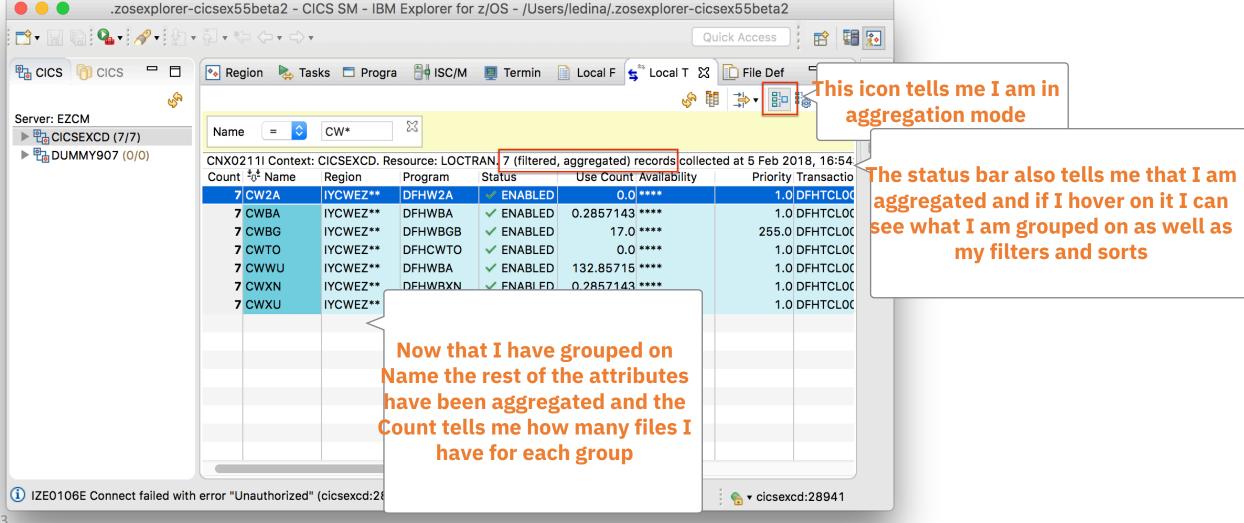

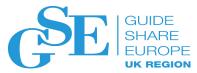

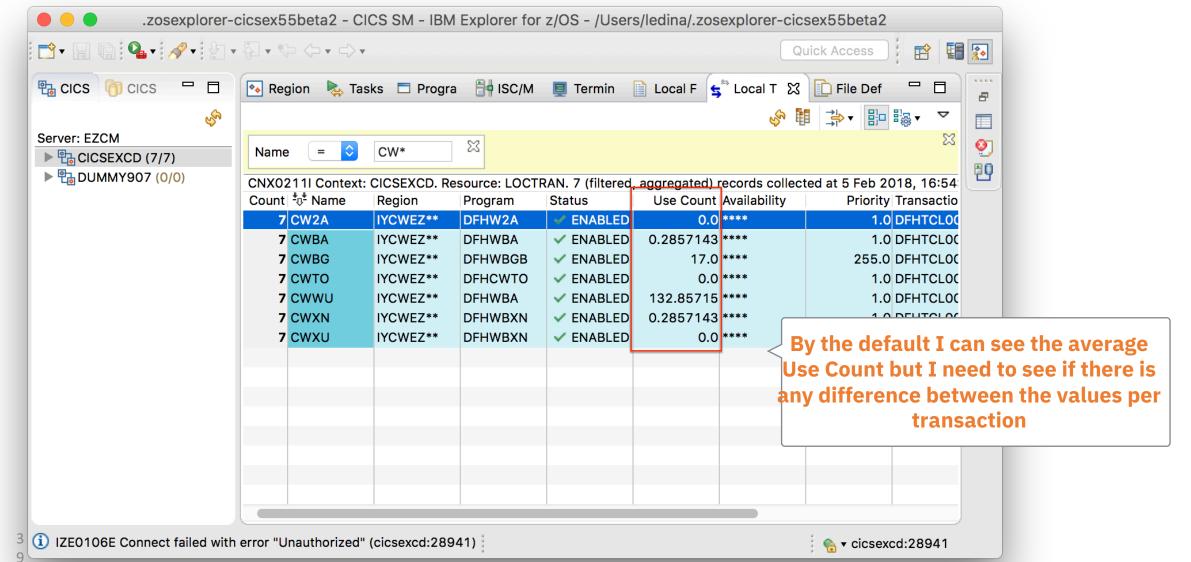

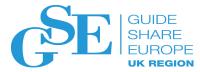

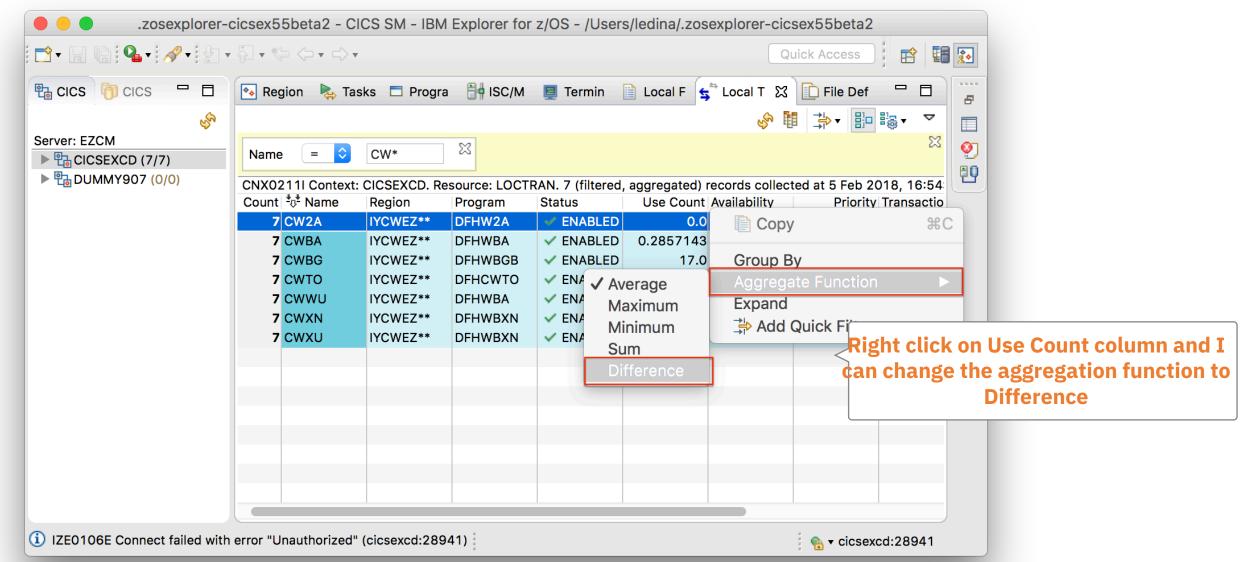

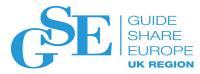

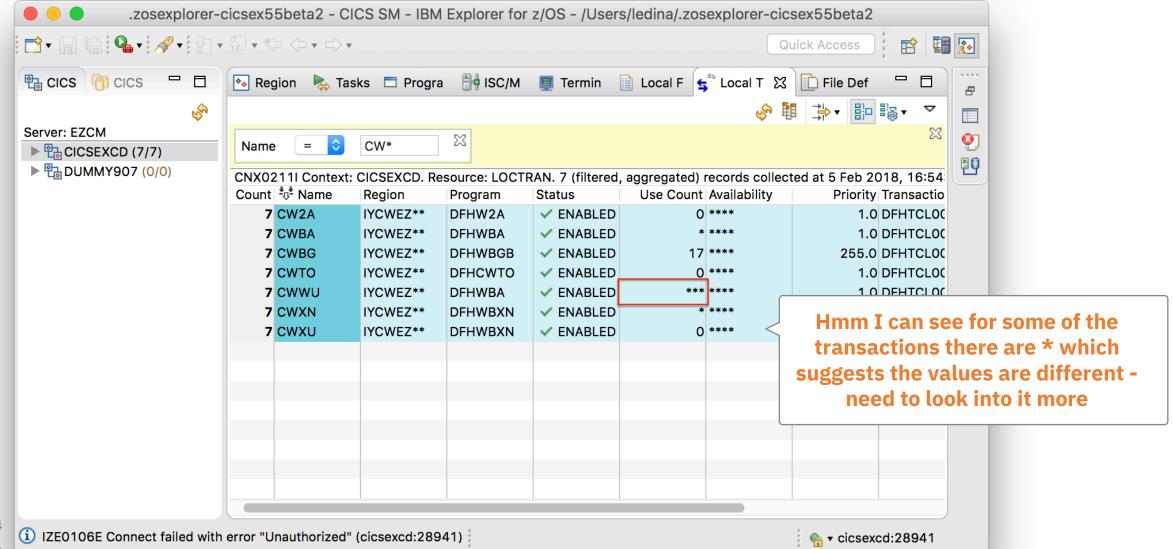

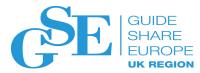

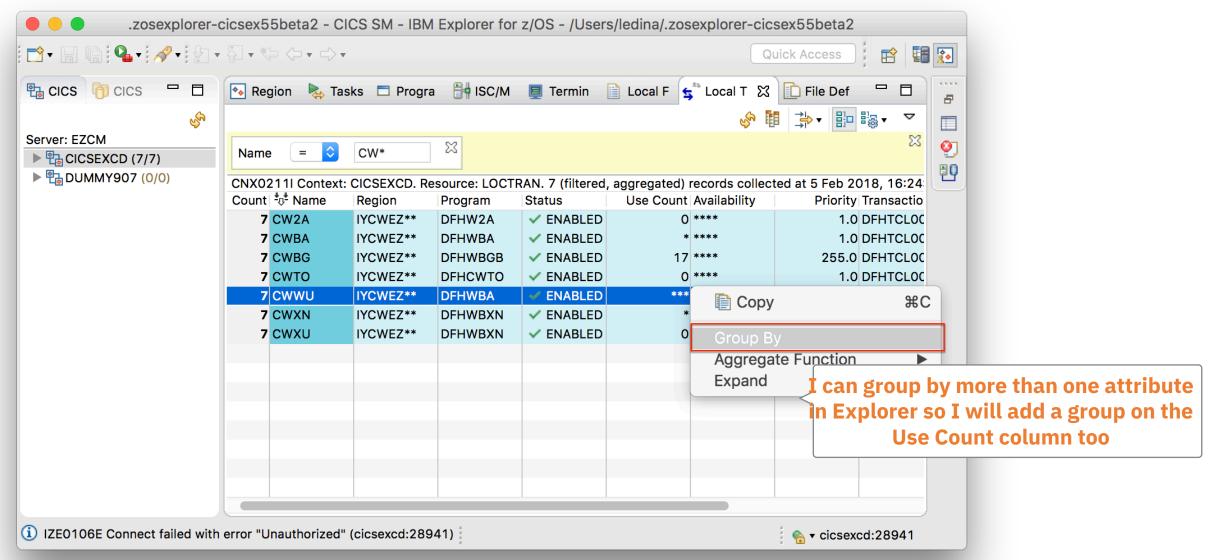

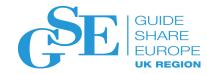

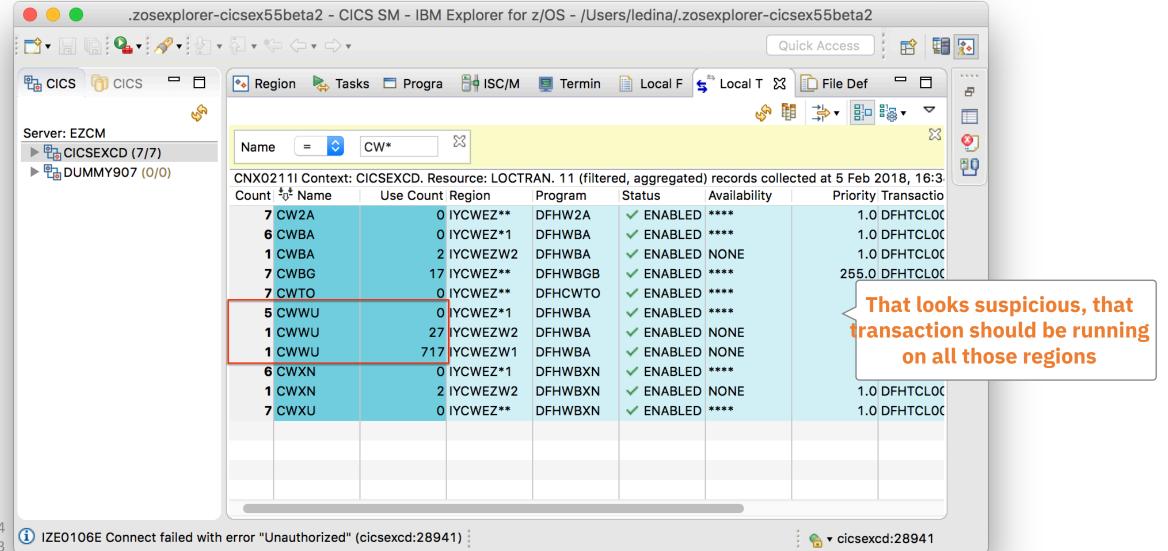

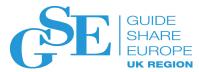

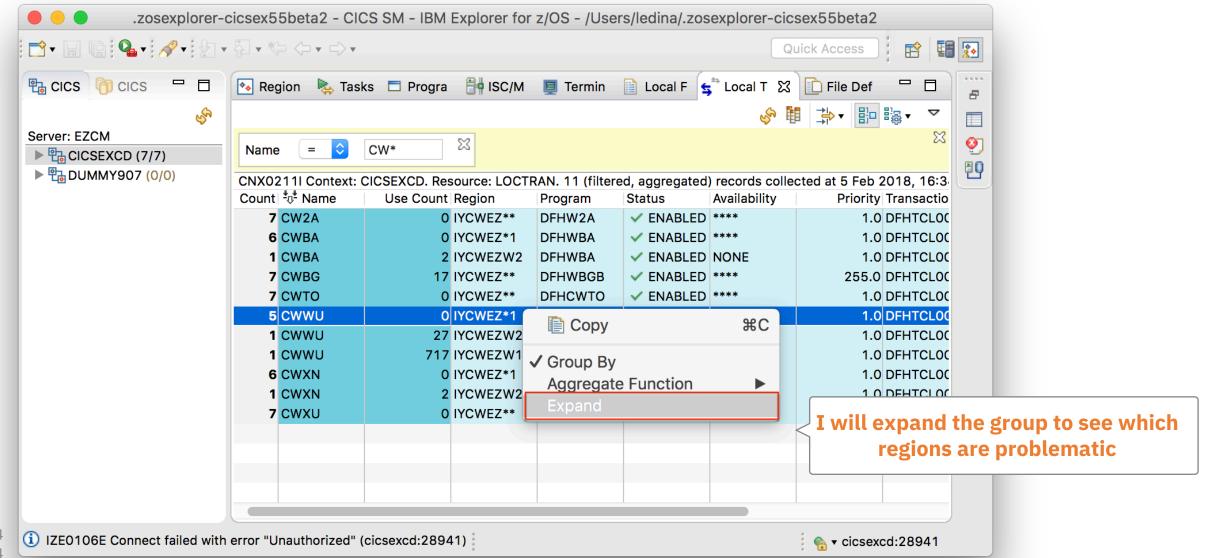

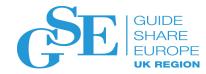

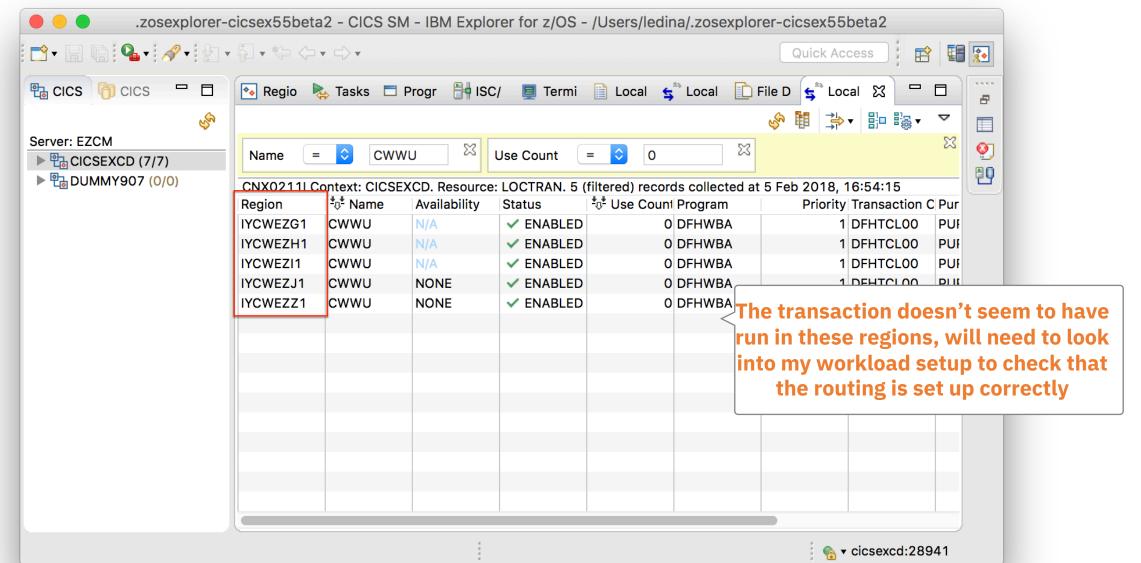

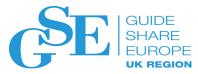

#### Making Multiple Changes

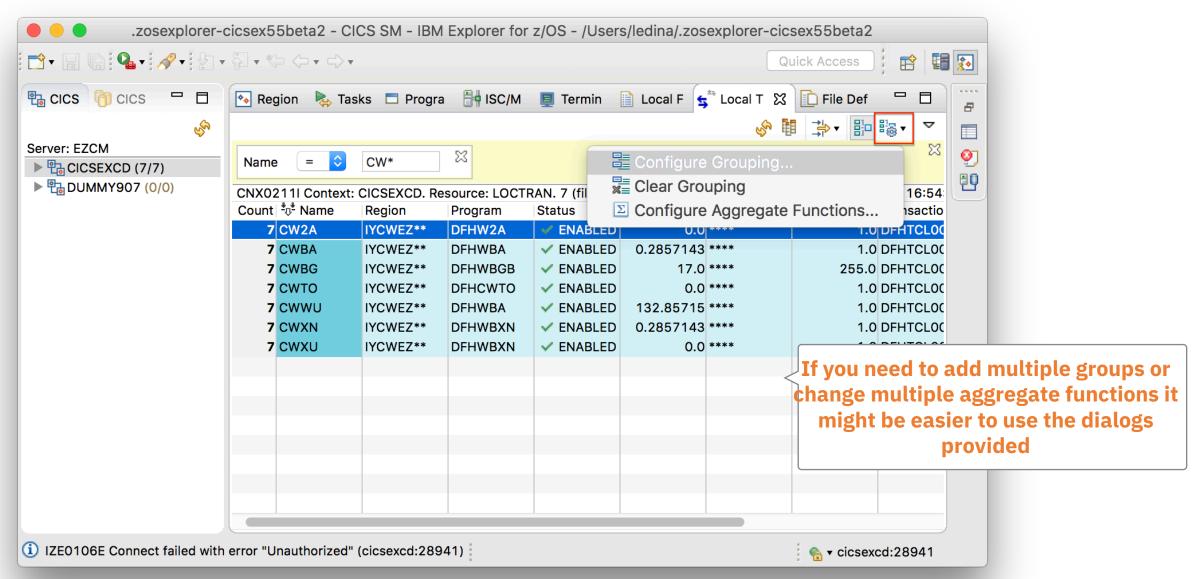

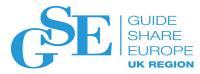

#### Making Multiple Changes

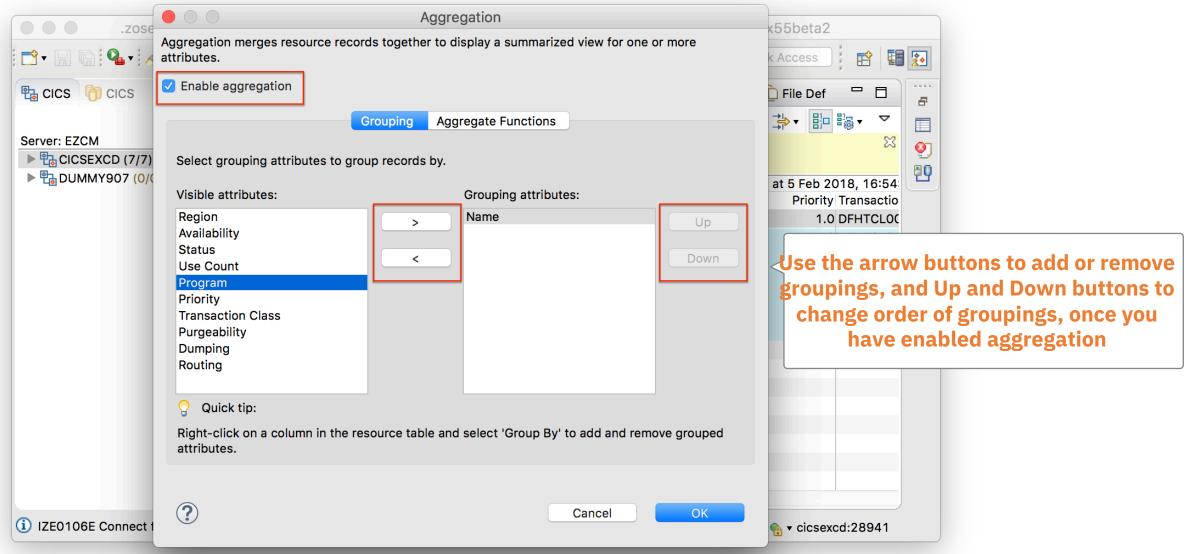

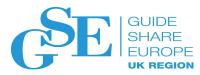

#### Making Multiple Changes

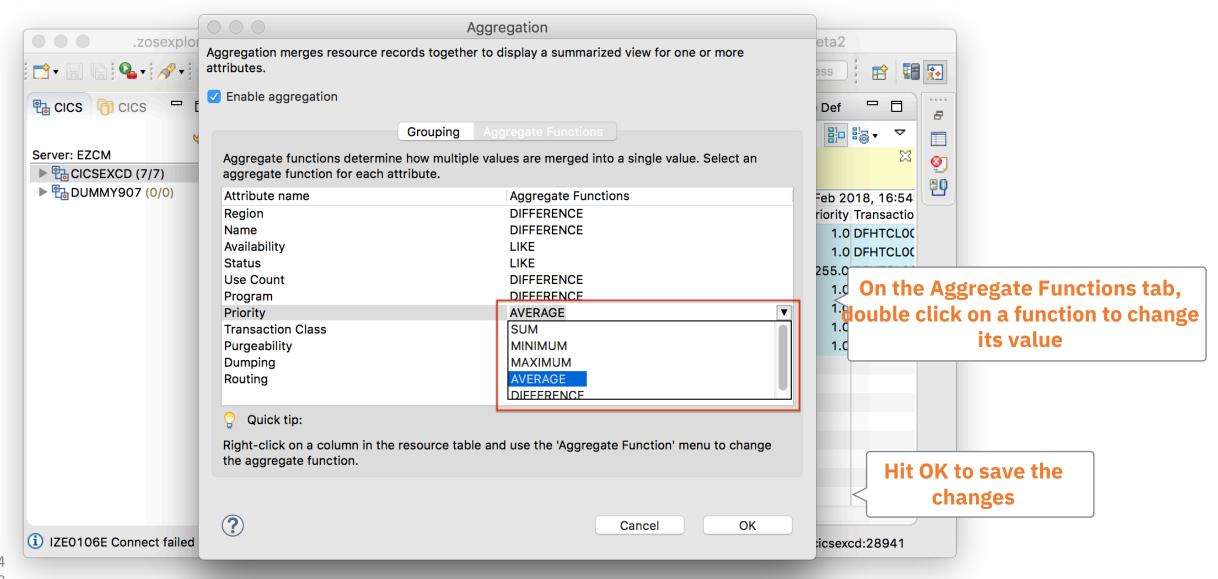

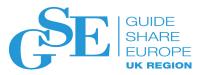

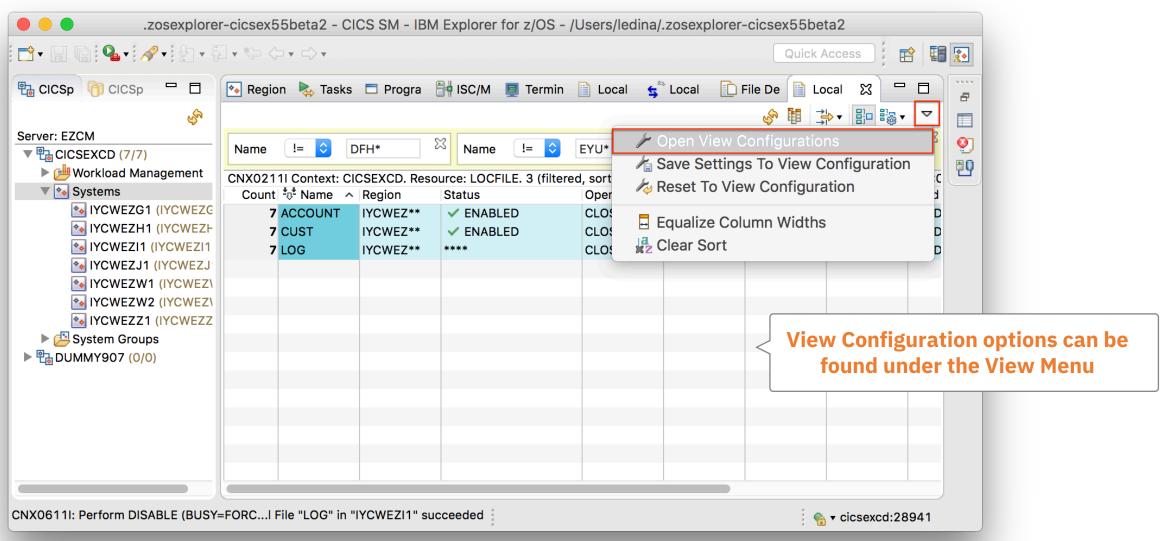

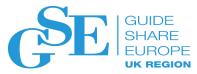

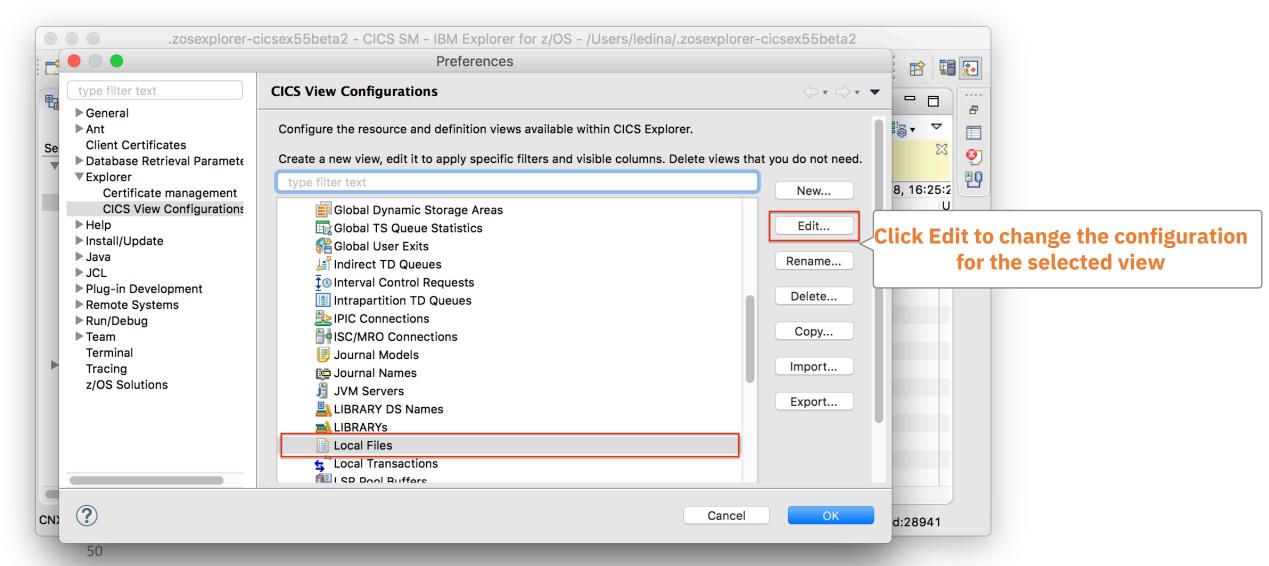

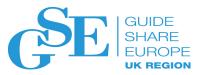

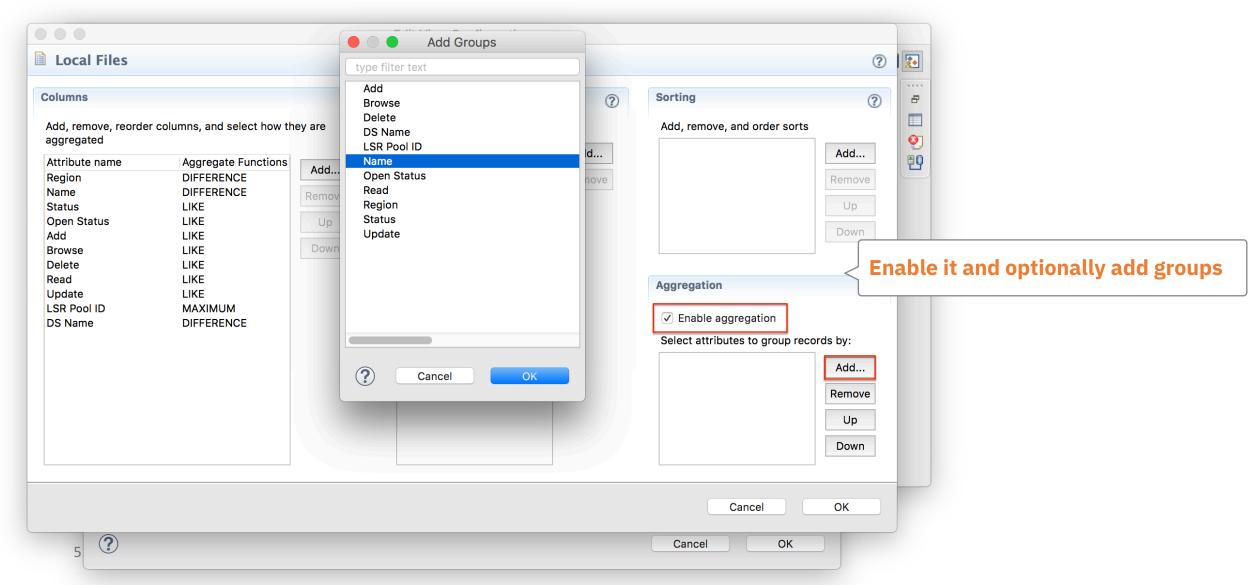

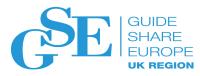

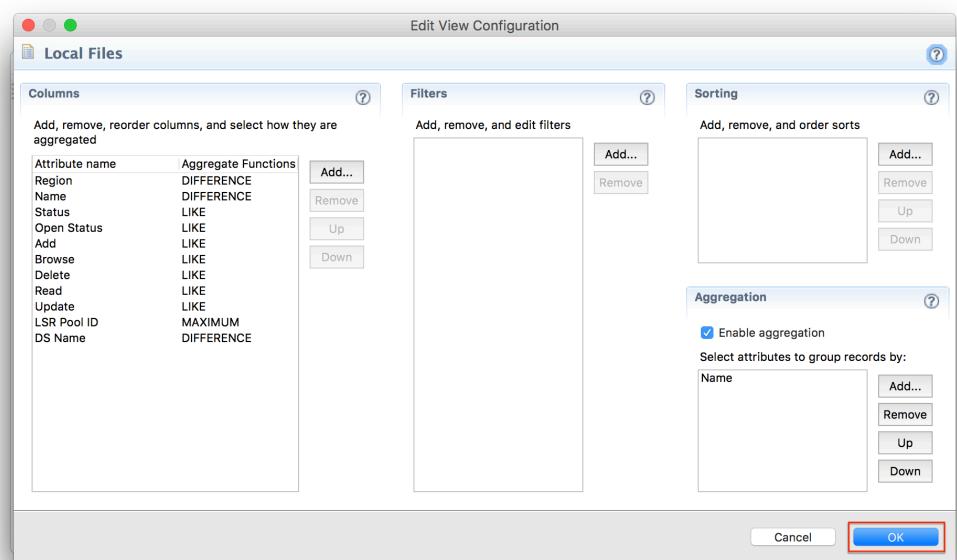

Hit OK to save the changes

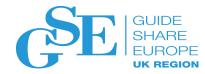

#### Aggregate Functions

- Strings
  - DIFFERENCE: Show analysis of common characters
- Enumerations (CVDA / EYUDA values)
  - LIKE: Show whether all of the enumeration values match
- Numbers
  - MINIMUM: Show the minimum value
  - MAXIMUM: Show the maximum value
  - AVERAGE: Show the mean average
  - SUM: Show the total of all values
  - DIFFERENCE

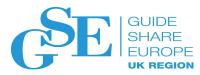

#### Aggregation vs WUI

More flexibility around configuring

Saveable as part of view configuration

Group by multiple columns

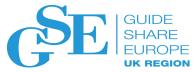

#### Map

- Show the relationship between resources
- Eligible resources get an extra right click menu option

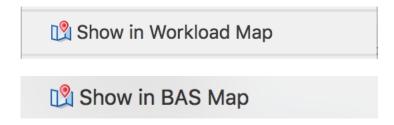

 Open beta has support for Map operations on workload management 'definition' resources, and BAS resources

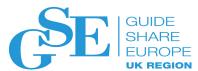

# Scenario 3: Something wrong with a specification

- Annette, the operations analyst, has identified performance issues with the payroll application running in the system.
- She contacts Stan, the system programmer, and informs him of the problem.
- Stan knows the WLM specification associated with that application so decides to take a look.

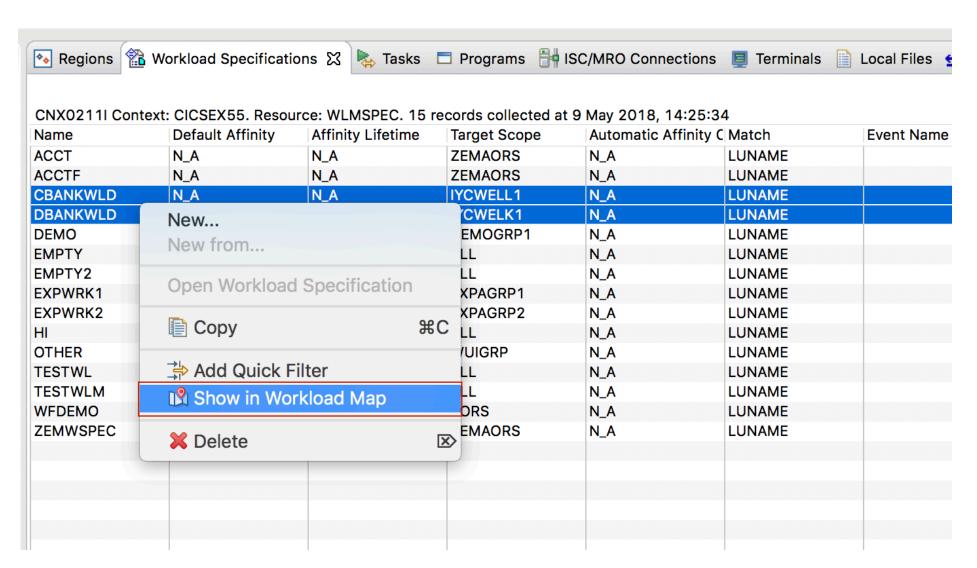

Map on 2 Workload Specifications

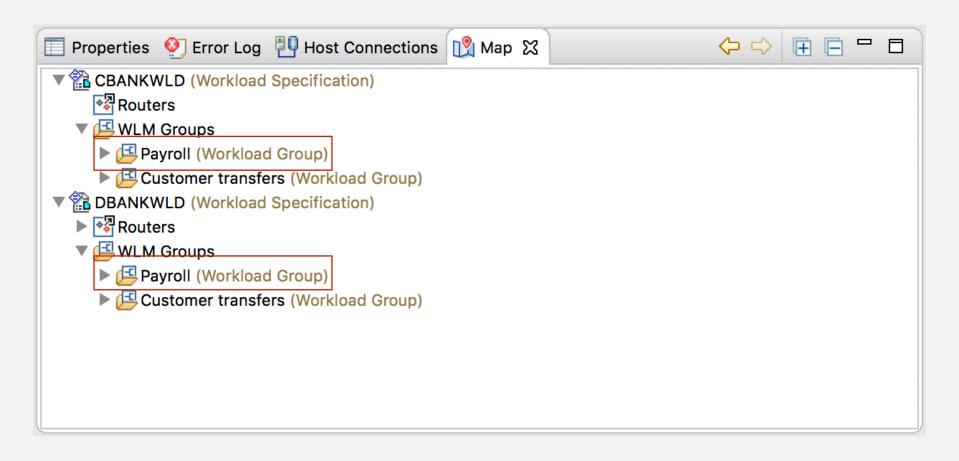

The new Map view has opened with our 2 Workload Specifications as the root. Expanding WLM Groups shows the groups in each spec, and both contain the Payroll group.

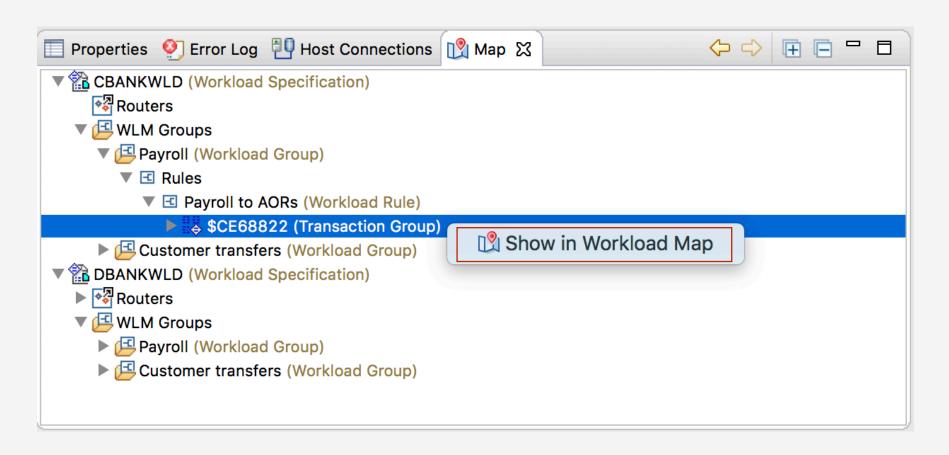

Expanding the Map to show further relationships shows the Transaction Group associated with this Workload Group. Remapping on the Transaction Group \$CE68822 can show where else it is used.

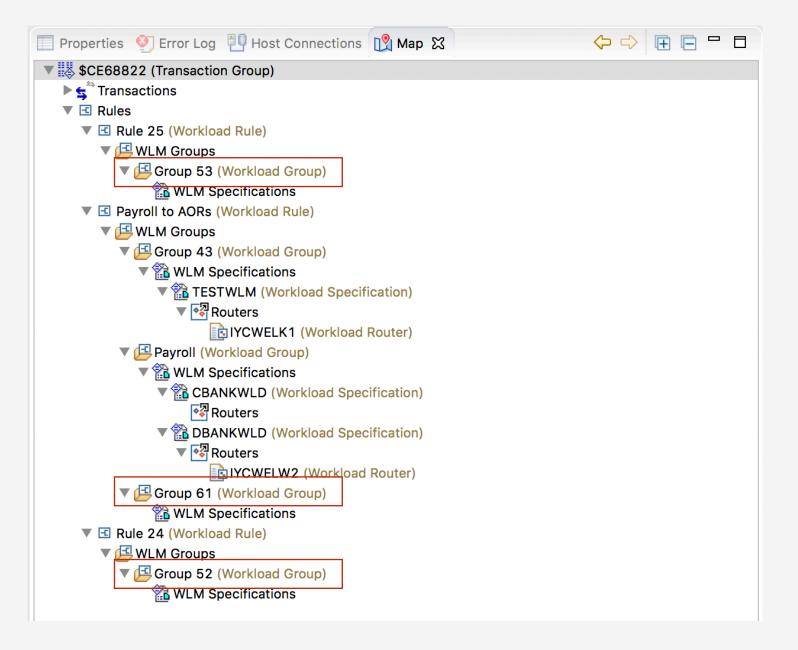

Expanding the map shows all Specifications that this Transaction Group is used in. We can identify Workload Groups that are orphaned, and should be cleaned up as they aren't used in any Specifications.

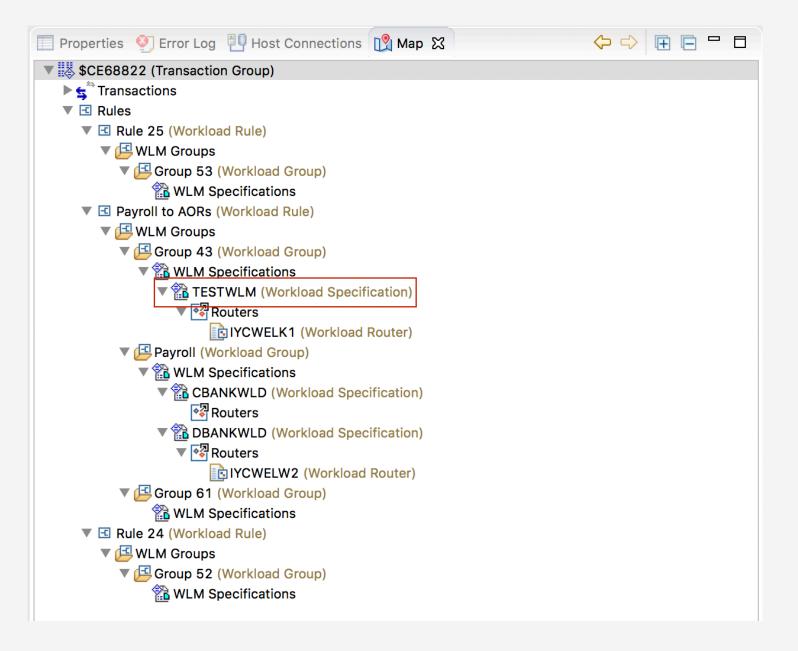

We can also see from the map that the Transaction Group is being used in another Workload Specification (TESTWLM) that isn't our intended CBANKWLD and DBANKWLD. This is likely the cause of our performance issues.

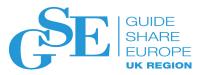

#### The GraphQL API server

 Aggregation in CICS Explorer relies on the new GraphQL API for CICS system management

- Query many types of CICS resources across CICSplexes in a single request.
- Can specify exactly what data it needs
- Explicitly expressed inherent relationships between CICS resources

Must use CMCI JVM server

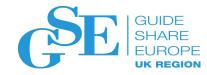

#### REST vs GraphQL: WLM Editor

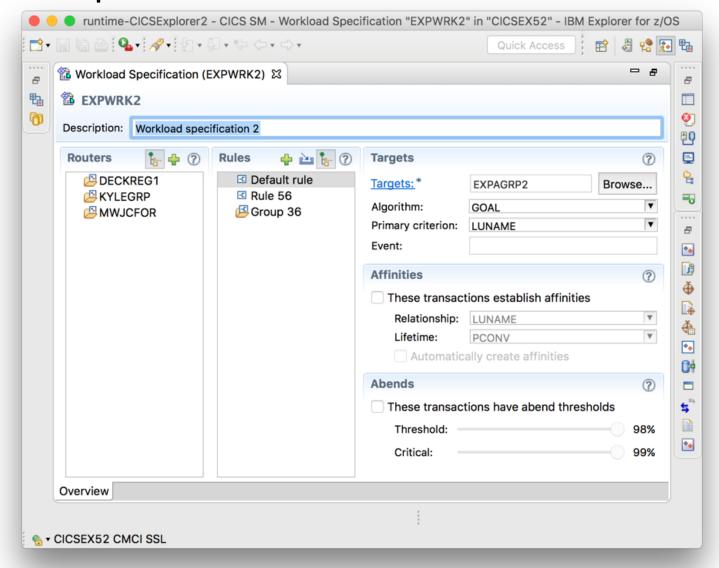

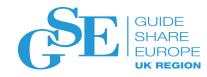

### REST vs GraphQL: WLM Editor

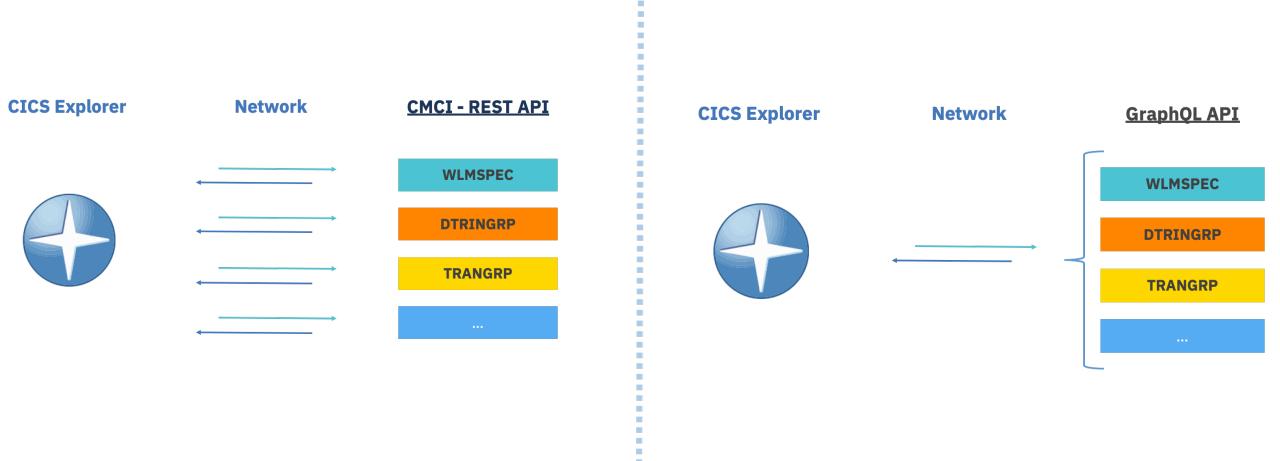

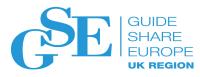

#### The GraphQL API server

- This API is served by a component that is (currently) a separate install
- You can try this API out for yourself from the Open Beta site!
- Incorporate into your automation

| CICS Transaction Server 5.5 Enablement Module cics55.lic.pax.Z (1MB)                    |
|-----------------------------------------------------------------------------------------|
| CICS Transaction Server 5.5 Enablement Module Read Me cics55.lic.readme.txt (10KB)      |
| CICS Transaction Server 5.5 Explorer for Windows cicsts55.explorer.windows.zip (300MB)  |
| The CICS TS GraphQL API component cicsts_graphql_distribution.tar (6 MB)                |
| CICS TS GraphQL API Release Notes cicsts_graphql_distribution_release_notes.html (1 MB) |
| CICS TS Program Directory cicsts55.pgmdir.pdf (1 MB)                                    |
| CICS TS Activation Module Program Directory cics55.lic.pgmdir.pdf (1 MB)                |

```
History
    # Welcome to GraphiQL
    # GraphiQL is an in-browser tool for writing, validating, and
    # testing GraphQL queries.
    # Type queries into this side of the screen, and you will see intelligent
    # typeaheads aware of the current GraphQL type schema and live syntax and
    # validation errors highlighted within the text.
 9
    # GraphQL queries typically start with a "{" character. Lines that starts
    # with a # are ignored.
12
    # An example GraphQL query might look like:
14
15
            field(arg: "value") {
16
              subField
19
     Keyboard shortcuts:
22
            Run Query: Ctrl-Enter (or press the play button above)
24
25
        Auto Complete: Ctrl-Space (or just start typing)
26
27
28
```

#### GraphiQL

A GraphQL API call editor

You can use it too! Easiest way is via the GraphiQL API Explorer:

https://host:port/graphiql

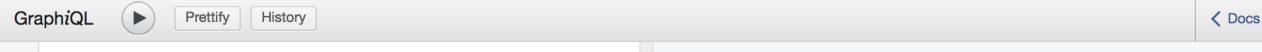

cicsplex
cicsplexes
\_\_schema
\_\_type
CICSplexType Query an individual CICSplex in this environment

#### Content assist

Use Ctrl+Space to discover what you can do

### Simple topology

Find all CICSplexes and their contained GICS regions

```
"data": {
  "cicsplexes": [
      "name": "CICSEX55",
      "regions": [
          "name": "IYCWELW2"
          "name": "IYCWELW1"
          "name": "IYCWELH1"
          "name": "IYCWELI1"
          "name": "IYCWELJ1"
          "name": "IYCWELK1"
          "name": "IYCWELL1"
      "name": "DUMMY907",
      "regions": []
```

**GraphiQL** 

Prettify

fy History

```
cicsplexes {
        name
        regions {
          cicsResources {
            loctran {
               records {
                 name
                 program
10
                 installTime
11
12
13
14
15
16
```

#### Resources

Find the attributes of the resources that you want,

```
"data": {
 "cicsplexes": [
      "name": "CICSEX55",
     "regions": [
         "cicsResources": {
           "loctran": {
             "records": [
                  "name": "CADP",
                  "program": "DFHDPLU",
                  "installTime": "2018-10-05T10:42:55.000000Z"
                  "name": "CATA",
                 "program": "DFHZATA",
                  "installTime": "2018-10-05T10:42:55.000000Z"
                  "name": "CATD",
                  "program": "DFHZATD",
                  "installTime": "2018-10-05T10:42:55.000000Z"
                  "name": "CATR",
                  "program": "DFHZATR",
                  "installTime": "2018-10-05T10:42:55.000000Z"
                  "name": "CBAM",
                  "program": "DFHECBAM",
                  "installTime": "2018-10-05T10:42:55.000000Z"
                  "name": "CCIN",
                  "program": "DFHZCN1",
```

History

```
1 ▼ {
      cicsplexes {
        name
        regions {
          cicsResources {
            loctran (filter: {
              name: {
                value: "D*"
10 -
            }) {
              records {
12
                name
                program
14
                installTime
15
16
17
18
19
20
```

### Filtering

Filter by any attribute

```
"data": {
 "cicsplexes": [
      "name": "CICSEX55",
     "regions": [
          "cicsResources": {
           "loctran": {
              "records": [
                  "name": "DSNC",
                  "program": "DFHD2CM1",
                  "installTime": "2018-10-05T10:42:55.000000Z"
          "cicsResources": {
            "loctran": {
              "records": [
                  "name": "DSNC",
                  "program": "DFHD2CM1",
                  "installTime": "2018-10-05T10:43:01.000000Z"
          "cicsResources": {
            "loctran": {
              "records": [
                  "name": "DSNC",
```

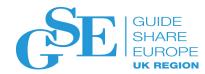

#### DEMO

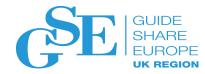

#### Summary

- CICS Explorer: What is it?
- What's New in CICS Explorer 5.4 CD
  - Security: smart card and MFA support
  - Quick filters
  - Customising and sharing views
  - And more!
- What's Even Newer: CICS Explorer 5.5
  - Aggregation and grouping
  - GraphQL API server
  - Mapping

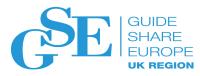

### Notices and disclaimers © 2018 International Business Machines Corporation. No part of Performance data contained herein was generally obtained in a

- © 2018 International Business Machines Corporation. No part of this document may be reproduced or transmitted in any form without written permission from IBM.
- U.S. Government Users Restricted Rights use, duplication or disclosure restricted by GSA ADP Schedule Contract with IBM.
- Information in these presentations (including information relating to products that have not yet been announced by IBM) has been reviewed for accuracy as of the date of initial publication and could include unintentional technical or typographical errors. IBM shall have no responsibility to update this information. This document is distributed "as is" without any warranty, either express or implied. In no event, shall IBM be liable for any damage arising from the use of this information, including but not limited to, loss of data, business interruption, loss of profit or loss of opportunity. IBM products and services are warranted per the terms and conditions of the agreements under which they are provided.
- IBM products are manufactured from new parts or new and used parts.
   In some cases, a product may not be new and may have been previously installed. Regardless, our warranty terms apply."
- Any statements regarding IBM's future direction, intent or product plans are subject to change or withdrawal without notice.

- Performance data contained herein was generally obtained in a controlled, isolated environments. Customer examples are presented as illustrations of how those
- customers have used IBM products and the results they may have achieved. Actual performance, cost, savings or other results in other operating environments may vary.
- References in this document to IBM products, programs, or services does not imply that IBM intends to make such products, programs or services available in all countries in which IBM operates or does business.
- Workshops, sessions and associated materials may have been prepared by independent session speakers, and do not necessarily reflect the views of IBM. All materials and discussions are provided for informational purposes only, and are neither intended to, nor shall constitute legal or other guidance or advice to any individual participant or their specific situation.
- It is the customer's responsibility to insure its own compliance
  with legal requirements and to obtain advice of competent legal
  counsel as to the identification and interpretation of any
  relevant laws and regulatory requirements that may affect the
  customer's business and any actions the customer may need to take
  to comply with such laws. IBM does not provide legal advice
  or represent or warrant that its services or products will ensure that
  the customer follows any law.

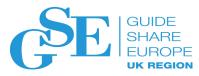

#### Notices and disclaimers continued

- Information concerning non-IBM products was obtained from the suppliers of those products, their published announcements or other publicly available sources. IBM has not tested those products about this publication and cannot confirm the accuracy of performance, compatibility or any other claims related to non-IBM products. Questions on the capabilities of non-IBM products should be addressed to the suppliers of those products. IBM does not warrant the quality of any third-party products, or the ability of any such third-party products to interoperate with IBM's products. IBM expressly disclaims all warranties, expressed or implied, including but not limited to, the implied warranties of merchantability and fitness for a purpose.
- The provision of the information contained herein is not intended to, and does not, grant any right or license under any IBM patents, copyrights, trademarks or other intellectual property right.

IBM, the IBM logo, ibm.com and [names of other referenced IBM products and services used in the presentation] are trademarks of International Business Machines Corporation, registered in many jurisdictions worldwide. Other product and service names might be trademarks of IBM or other companies. A current list of IBM trademarks is available on the Web at "Copyright and trademark information" at: www.ibm.com/legal/copytrade.shtml.

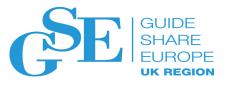

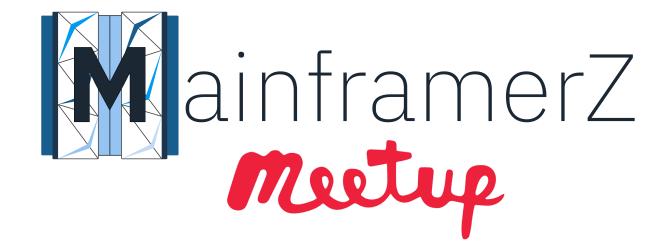

MainframerZ is a community of app devs, sys progs, and anyone else with an interest in Z Systems.

Join one of our events and get to know like-minded people who are also passionate about the mainframe - there will be plenty of pizza!

Join the group at ibm.biz/z-meetup-group

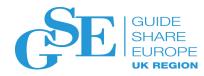

#### We want your feedback!

- Please submit your feedback online at ....
  - ➤ http://conferences.gse.org.uk/2018/feedback/GF

Paper feedback forms are also available from the Chair person

This session is GF

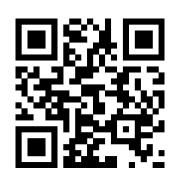

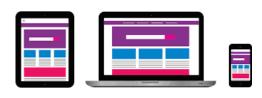

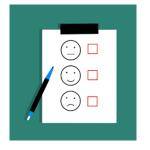